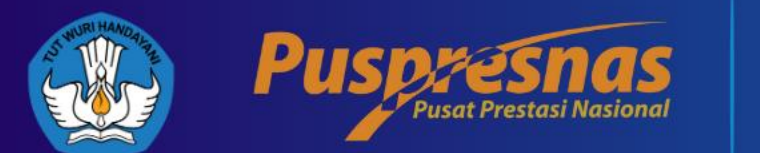

## PANDUAN **UNDUH** E SERTIFIKAT

**BPTI** 

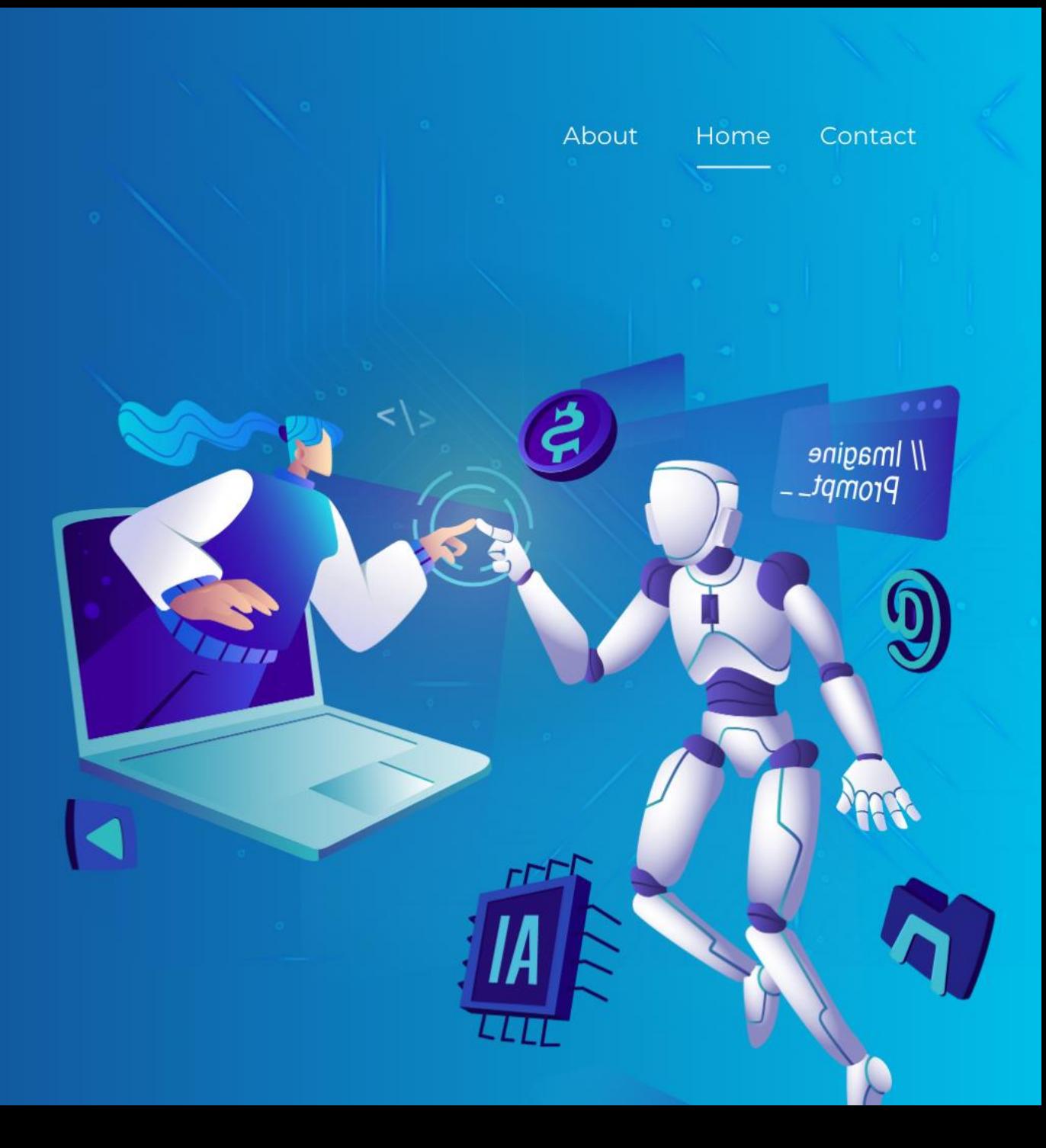

## https://esertifikat.pusatprestasinasional.kemdikbud.go.id/

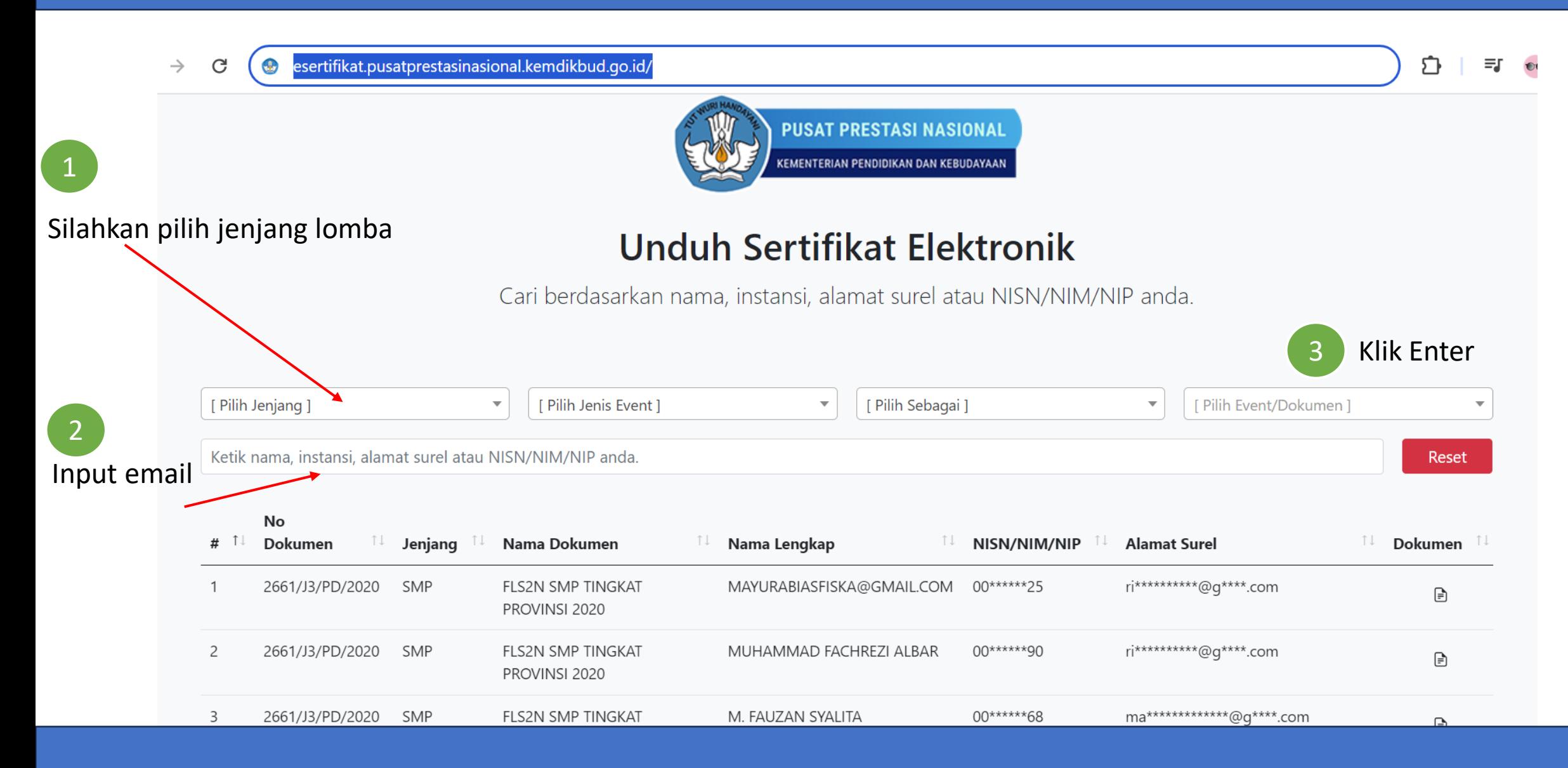

## Tampilan setelah input lomba dan input email

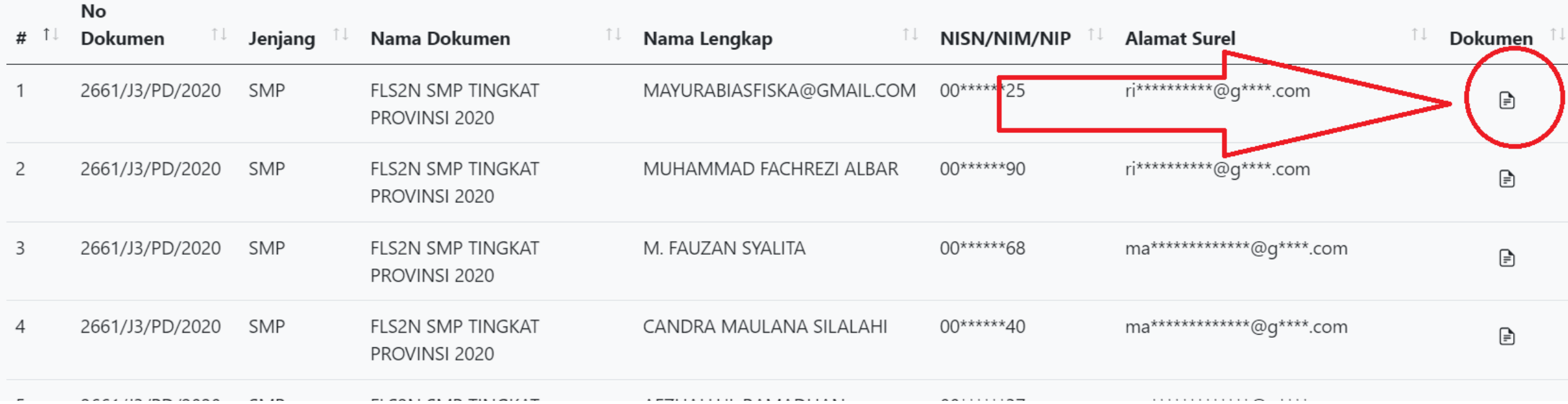

Klik icon dokumen, maka akan muncul tampilan isian Email

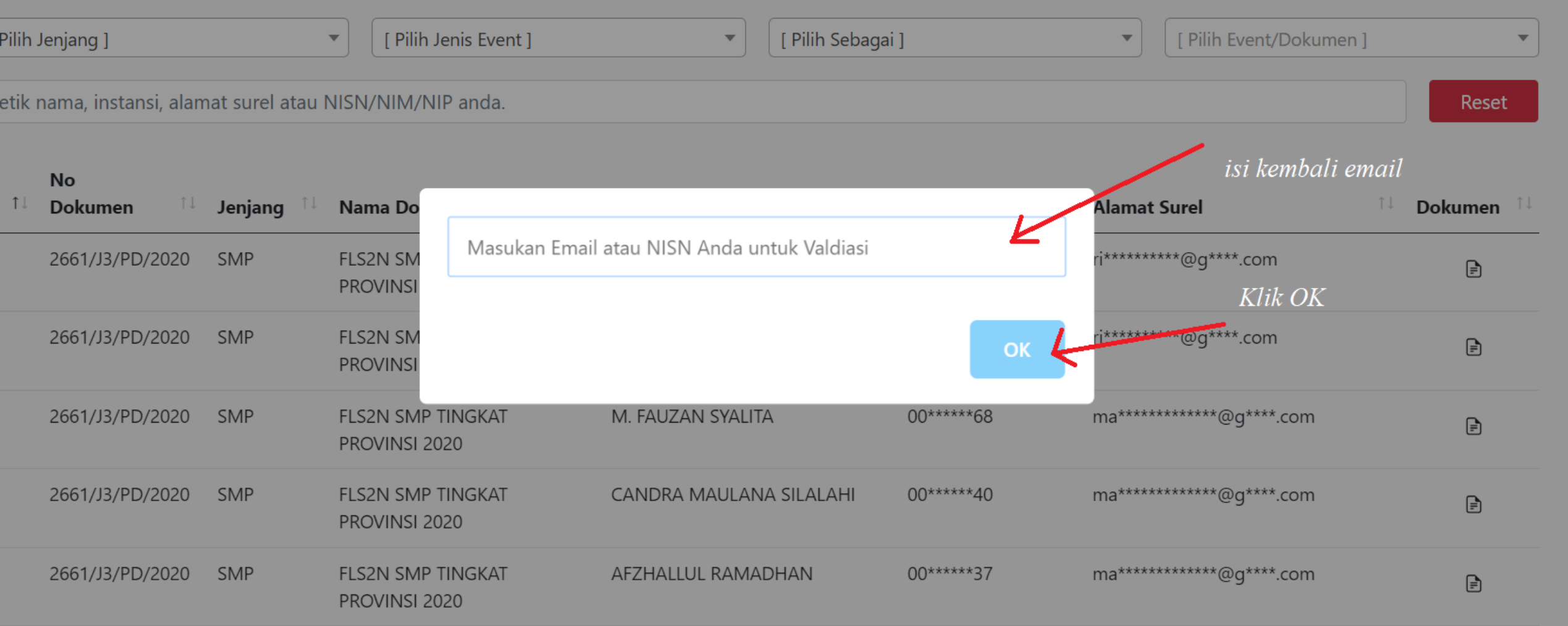

## Maka, E Sertifikat akan masuk ke email sobat prestasi Selamat mencoba